Version 1.0

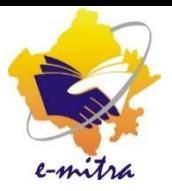

# मार्गदर्शिका राष्ट्रीय खाद्य सुरक्षा योजना के अतर्गत समाविष्टू करने हेतु प्रस्तुत आवेर्दैन का निस्तारण(ग्रामीण क्षेत्र/शहरी क्षेत्र)

eMitra Service

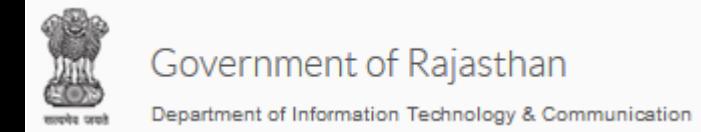

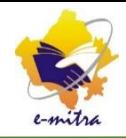

#### - 61  $+$ ÷ Service Avail Workflow Page Fo X  $\leftarrow$  $\rightarrow$  $C$   $\hat{a}$ 4 https://emitraapp.rajasthan.gov.in/emitraApps/serviceWorkflowNewCodeForDealingForNFSSM?[B] … ⊙ ☆ Q Search 业 ☆ Most Visited ● Getting Started | Facebook | Dd Mail - manishsaini2.d... ● @gov.in < Rajasthan Single Sign ... Emitra Action\* Office<sup>\*</sup>  $\ddot{\phantom{0}}$ OFFICE OF BLOCK DEV ---Select Action---Remark\* Remark File Browse. **Manish Saini** Cancel (2000398089) Download PDF  $+$  RISL VERIFIER\_NFSA (OFFICE OF THE SUB DIVISIONAL OFFICER, TATGARH, (AJMER)) **Workflow Action History** VERIFIER NFSA (OFFICE OF BLOCK उप खण्ड कार्यालय का डीलिंग कर्मी DEVELOPMENT OFFICER, JHOTWARA) Switcher से Dealing NFSA का रोल चयन DEALING\_NFSA (OFFICE OF THE SUB Act selected Level DIVISIONAL OFFICER, BHINAY, (AJMER)) करे |Level-1 201 ISSUING\_NFSA (OFFICE OF THE SUB DIVISIONAL OFFICER, BHINAY, (AJMER)) VERIFIER\_NFSA (OFFICE OF THE SUB DIVISIONAL OFFICER, BHINAY, (AJMER)) VERIFIER\_NFSA (OFFICE OF BLOCK © 2018 - 2019 DEVELOPMENT OFFICER, BHINAY) 10:50 AM |w≣  $\sim$   $\sim$   $\sqrt{2}$   $\sim$   $\sim$   $\sim$  ENG  $27 - 11 - 18$

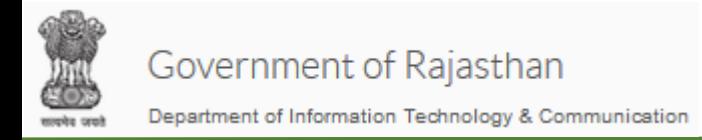

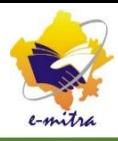

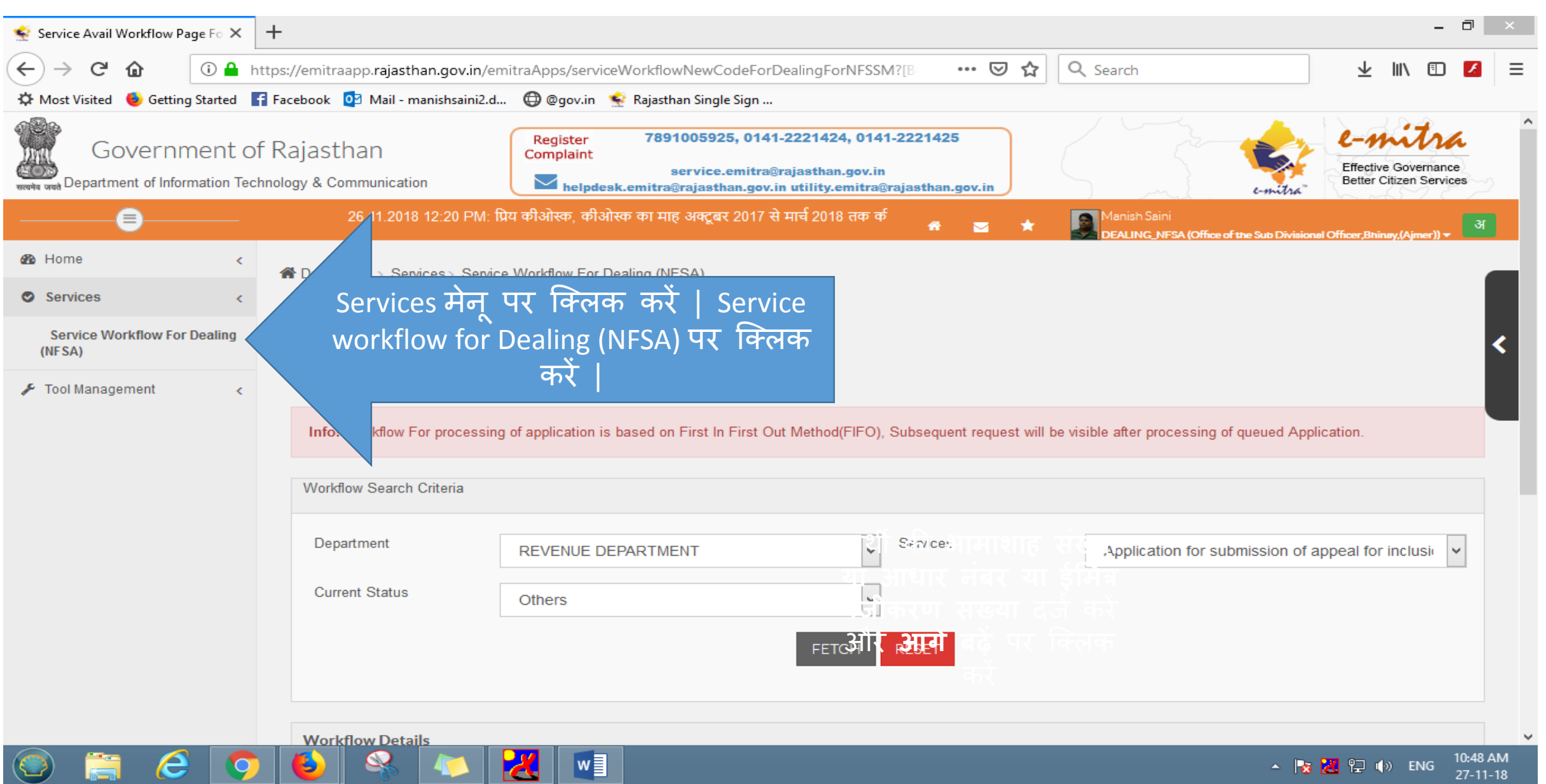

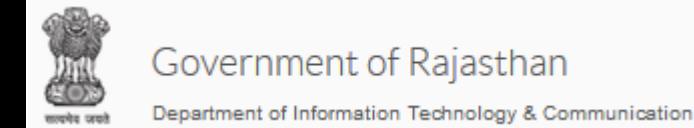

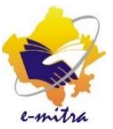

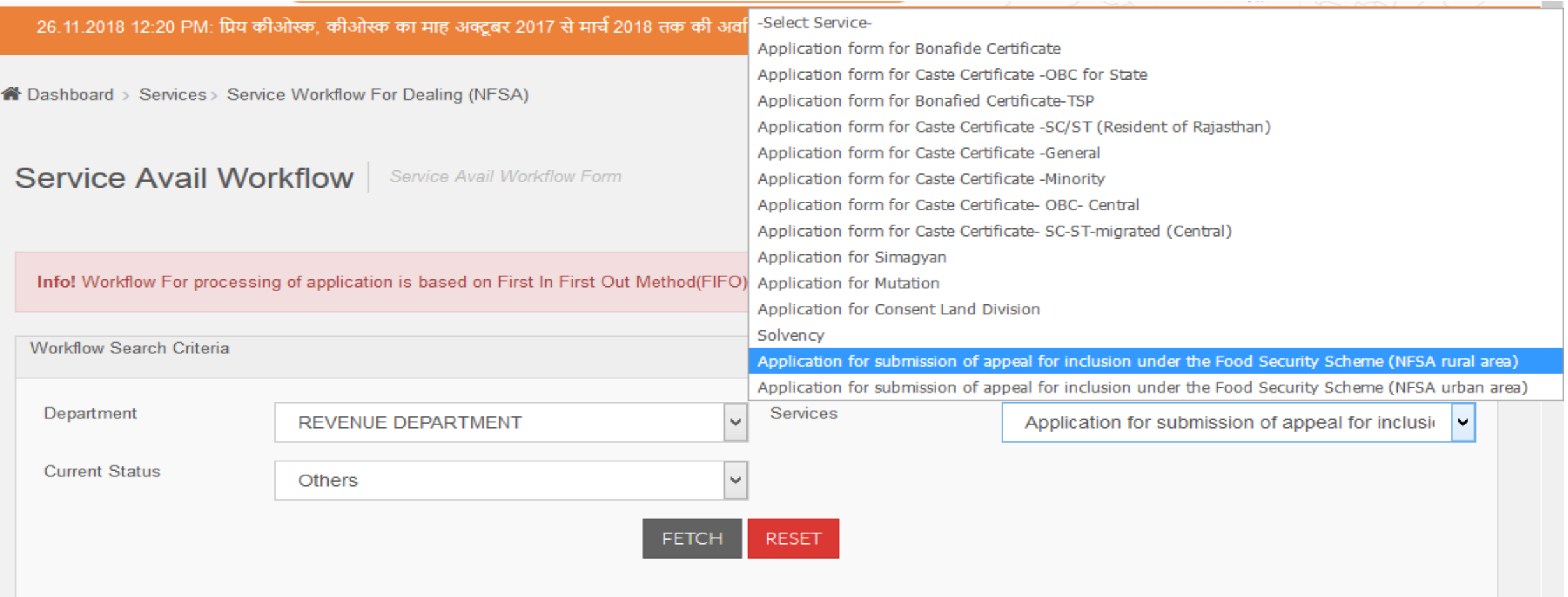

विभाग तथा सेवा का चयन कर "Fatch" बटन पर क्लिक करें | अगर ग्रामीण क्षेत्र के आवेदनों का निस्तारण करना तैतो(NFSA Rural Area) का चयन करें शतरी के र्लए (NFSA Urban Area) का चयन करें |

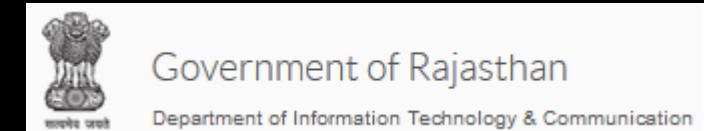

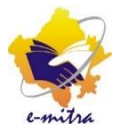

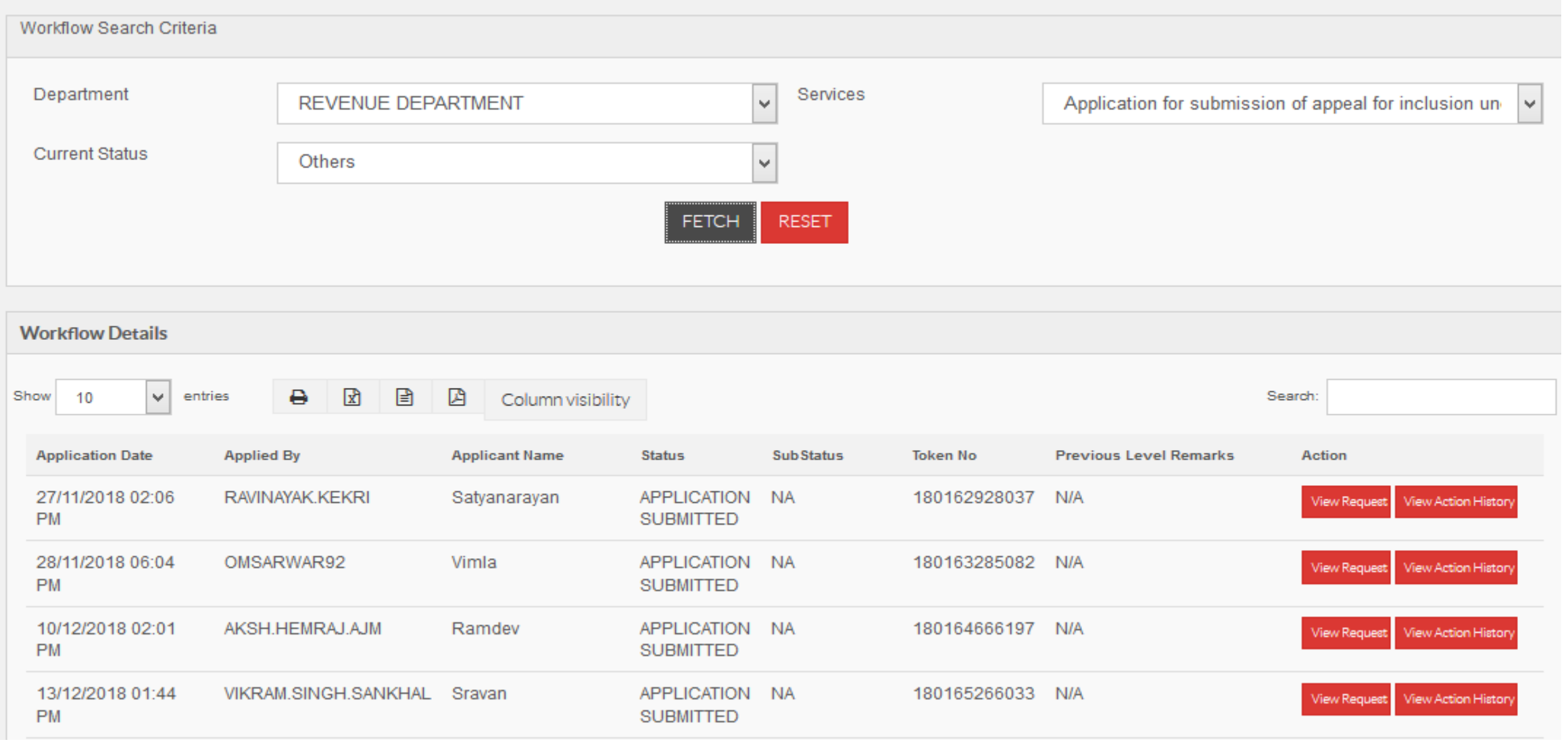

सेवा से सम्बंधित सभी आवेदन दिखाई देने लगेंगे | View Request बटन पर क्लिक करें |

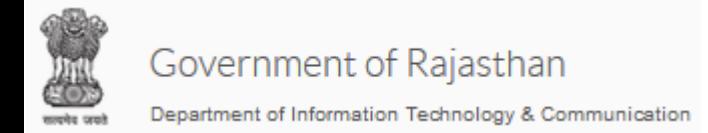

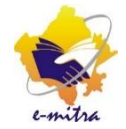

# उपभोक्ता का खाद्य सुरक्षा अपील आवेदन दिखाई देने लगेगा |

## खाद्य सुरक्षा अपील आवेदन

खाद्य सुरक्षा योजना अन्तर्गत समाविष्ट करने हेतु अपील प्रस्तुत करने हेतु आवेदन ( ग्रामीण क्षेत्र )

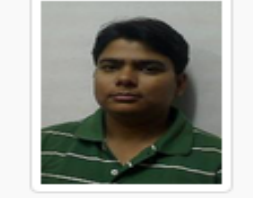

Browse... No file selected

Upload

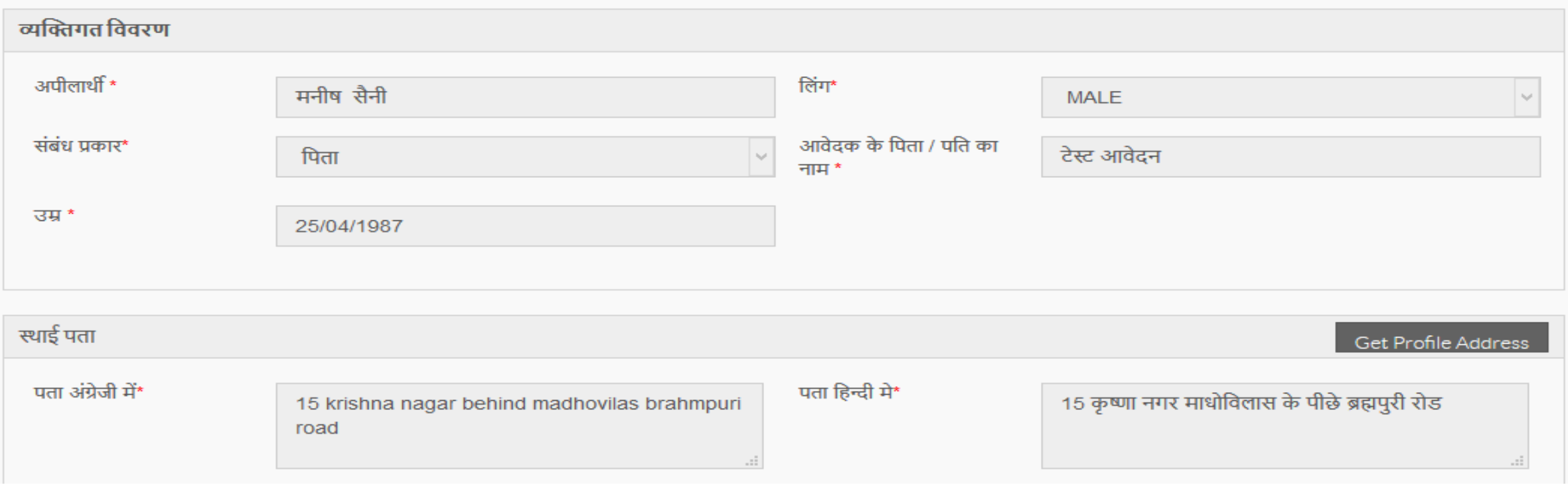

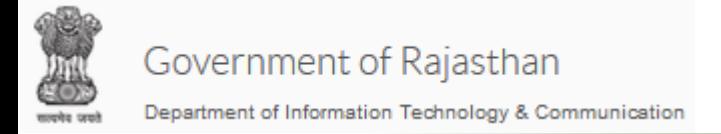

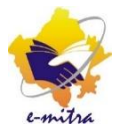

# शहरी तथा ग्रामीण दोनों ही आवेदनों को निस्तारित करने हेतु 3 चरण हैं :-

- Dealing
- 2. Verifier
- 3. Issuing

शहरी क्षेत्र के आवेदन के निस्तारण के तीनों चरण(Dealing, Verifier तथा Issuing) सिर्फ SDO कार्यालय में होंगे तर्था ग्रामीण क्षेत्र के आिेदन को Verification(द्वितीय चरण) के र्लए BDO कायागलय में भी भेजा जा सकता तै |

ग्रामीण क्षेत्र के आवेदन को BDO दवारा Verification करने के पश्चात् जब Approve कर दिया जायेगा तो आवेदन पुनः SDO के पास Issuing के लिए चला जायेगा |

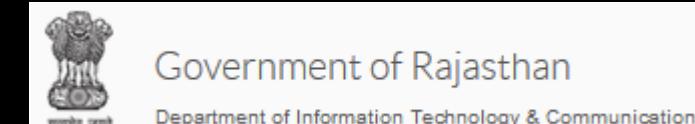

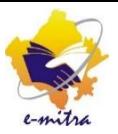

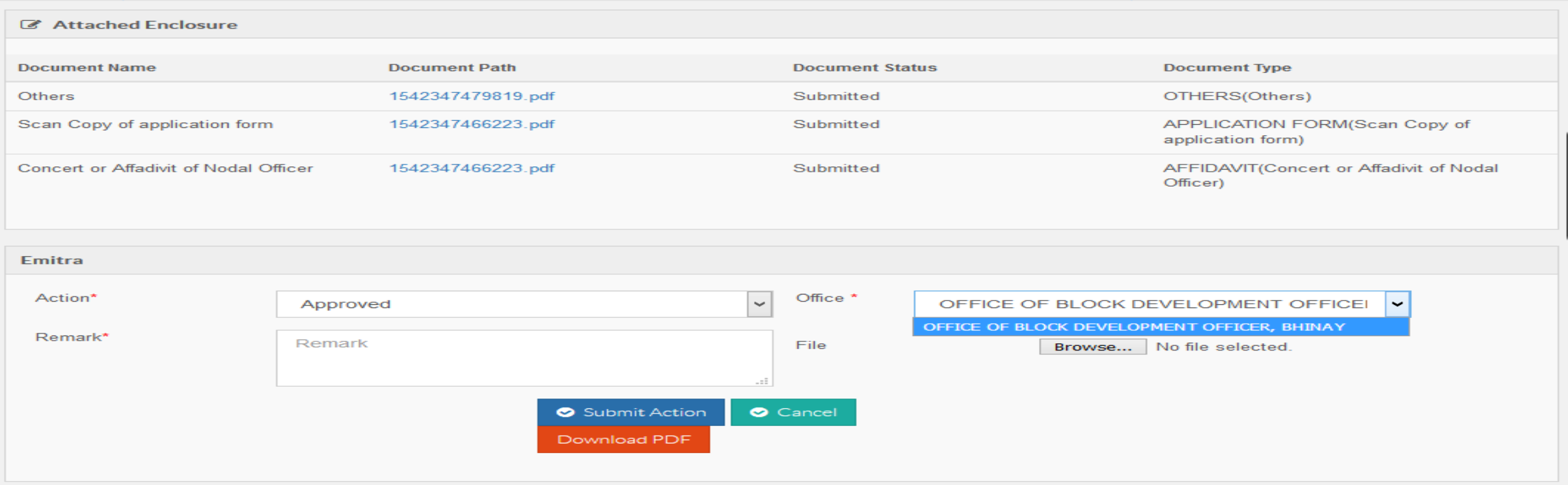

आवेदन के अंत में आवेदन के साथ संलग्न दस्तावेज भी दिखाई देंगे जिन पर क्लिक कर के दस्तावेज देखे जा सकते तैं| ननचे आिेदन को द्वितीय स्तर(Verifier) पर भेजने के र्लए आिेदन को Approve करें तर्था ऑफिस में ब्लाक कार्यालय तथा SDO कार्यालय दोनों का नाम दिखाई देगा | जहाँ आवेदन Verification के लिए जायेगा शतरी क्षेत्र के र्लए र्सर्ग SDO कायागलय का चयन करें | ग्रामीण क्षेत्र के र्लए BDO कायागलय भी भेजा जा सकता तै | ग्रामीण क्षेत्र के Verification के र्लए आिेदन BDO कायागलय अर्थिा SDO कायागलय के Verifier User को भेजा जा सकता तै |

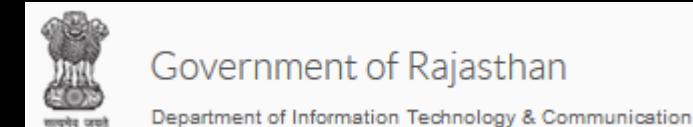

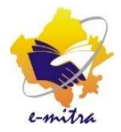

### Attached Enclosure

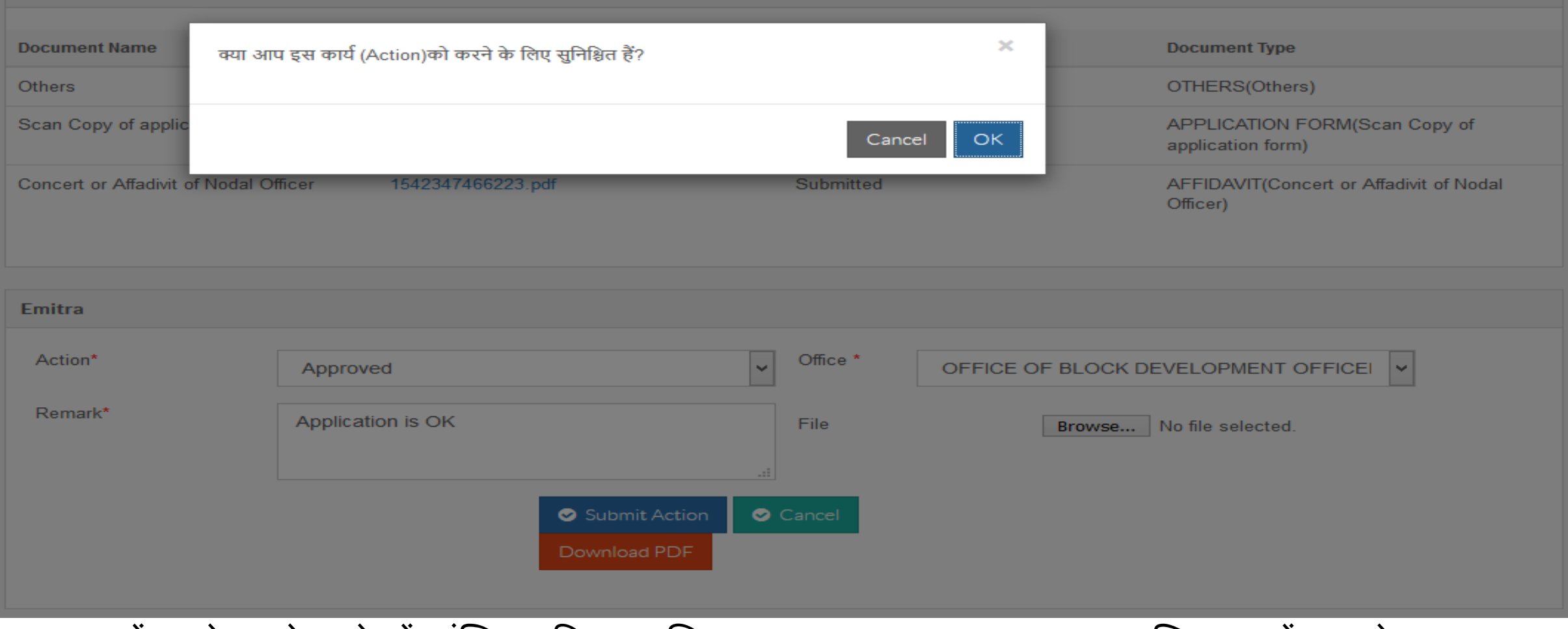

Remark में आवेदन के बारे में संक्षिप्त विवरण लिख कर Submit Action बटन पर क्लिक करें| उपरोक्तानुसार एक Message आएगा OK बटन पर क्लिक करने के पश्चात् आवेदन अगले लेवल पर चला जायेगा |

Emitra Action\* Office \*  $\checkmark$ OFFICE OF BLOCK DEV ---Select Action---Remark\* Remark File Browse. a. **Manish Saini** Cancel (2000398089) Download PDF  $+$  RISL VERIFIER\_NFSA (OFFICE OF THE SUB DIVISIONAL OFFICER, TATGARH, (AJMER)) VERIFIER\_NFSA (OFFICE OF BLOCK **Workflow Action History** DEVELOPMENT OFFICER, JHOTWARA) DEALING\_NFSA (OFFICE OF THE SUB SSO ID selected Level **Action Date Status** DIVISIONAL OFFICER, BHINAY, (AJMER)) Level-1 2018-11-27 10:50:37.0 Approved MANISHSAINI2.DOIT ISSUING\_NFSA (OFFICE OF THE SUB DIVISIONAL OFFICER, BHINAY, (AJMER)) VERIFIER\_NFSA (OFFICE OF THE SUB DIVISIONAL OFFICER.BHINAY.(AJMER)) VERIFIER\_NFSA (OFFICE OF BLOCK © 2018 - 2019 DEVELOPMENT OFFICER, BHINAY)

BDO/SDO कार्यालय में कार्यरत कर्मी "Verifier NFSA" रोल पर जा कर प्रथम लेवल से "Approve" आवेदनों को देख सकता तै |

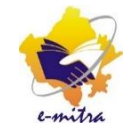

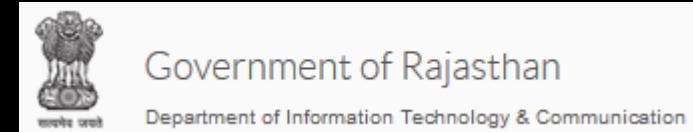

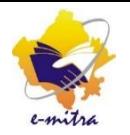

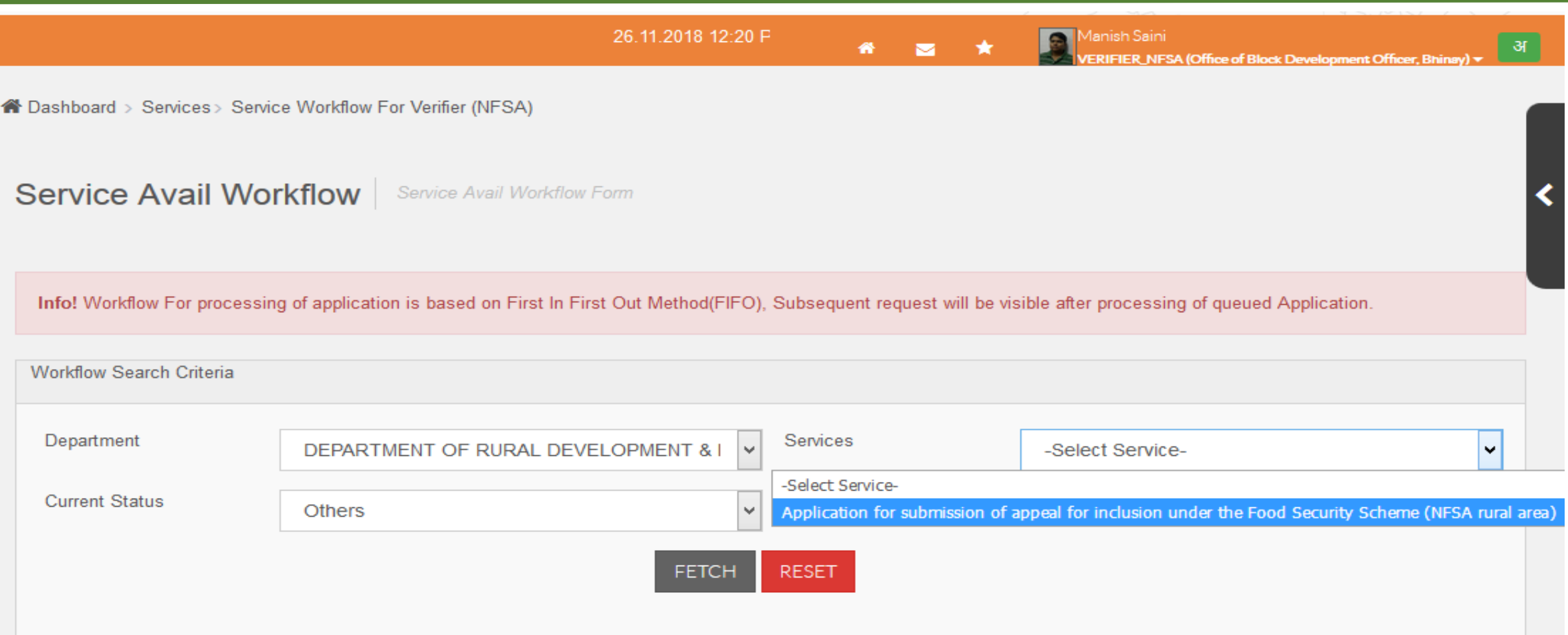

### NFSA Verifier User भी विभाग तथा सेवा का चयन कर के आवेदनों को देख सकता है|

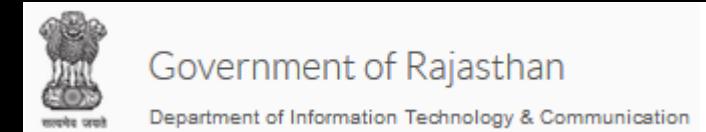

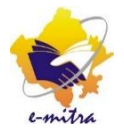

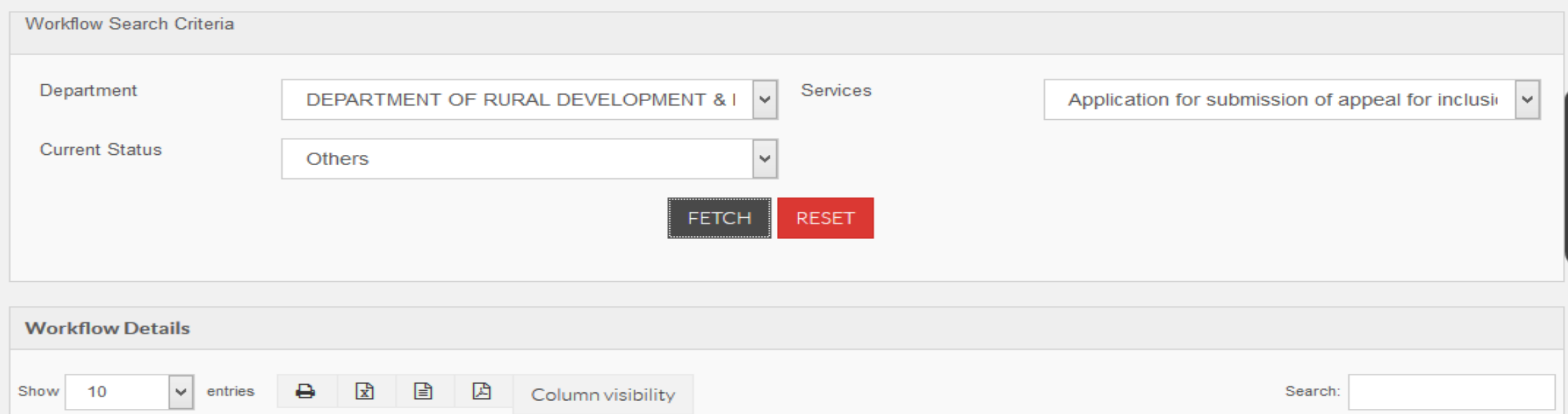

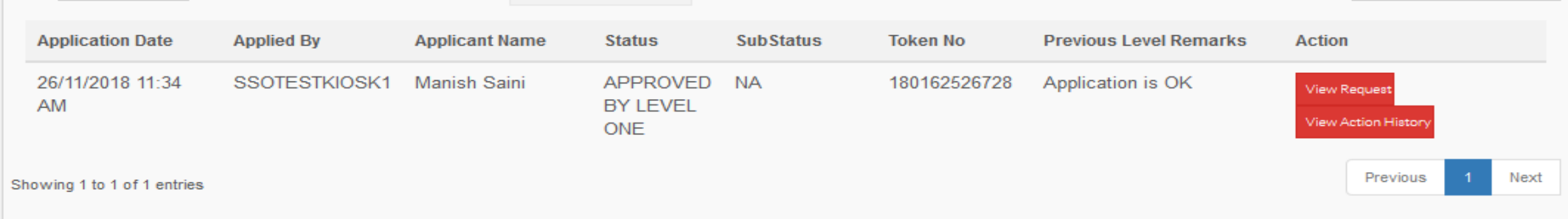

Verifier को आवेदन प्रथम लेवल के रिमार्क के साथ दिखाई देगा|

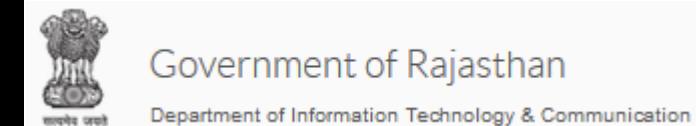

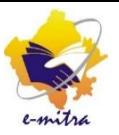

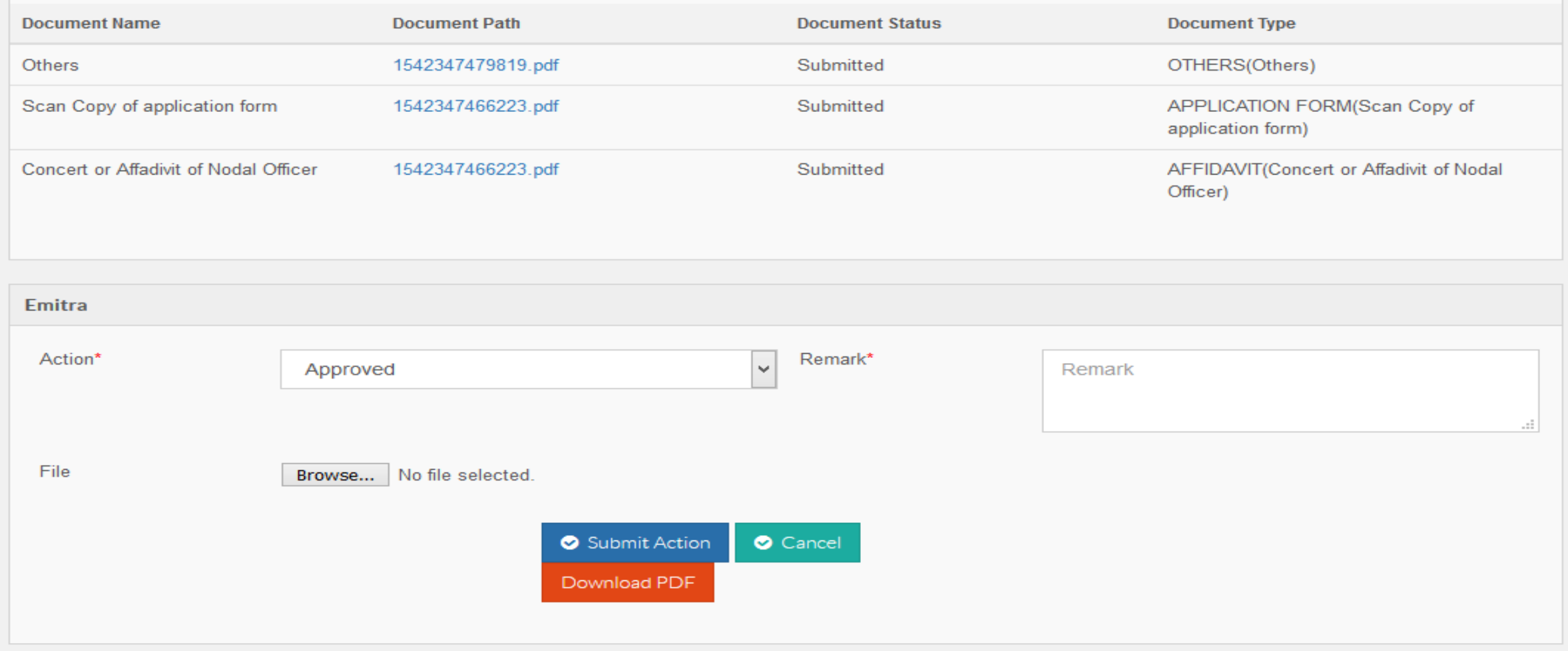

प्रथम लेवल की तरह ही द्वितीय लेवल को भी ऑनलाइन आवेदन तथा समस्त संलग्न दस्तावेज दिखाई देंगे जिनकी वह जांच कर सकता है |

Government of Rajasthan

#### Department of Information Technology & Communication

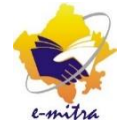

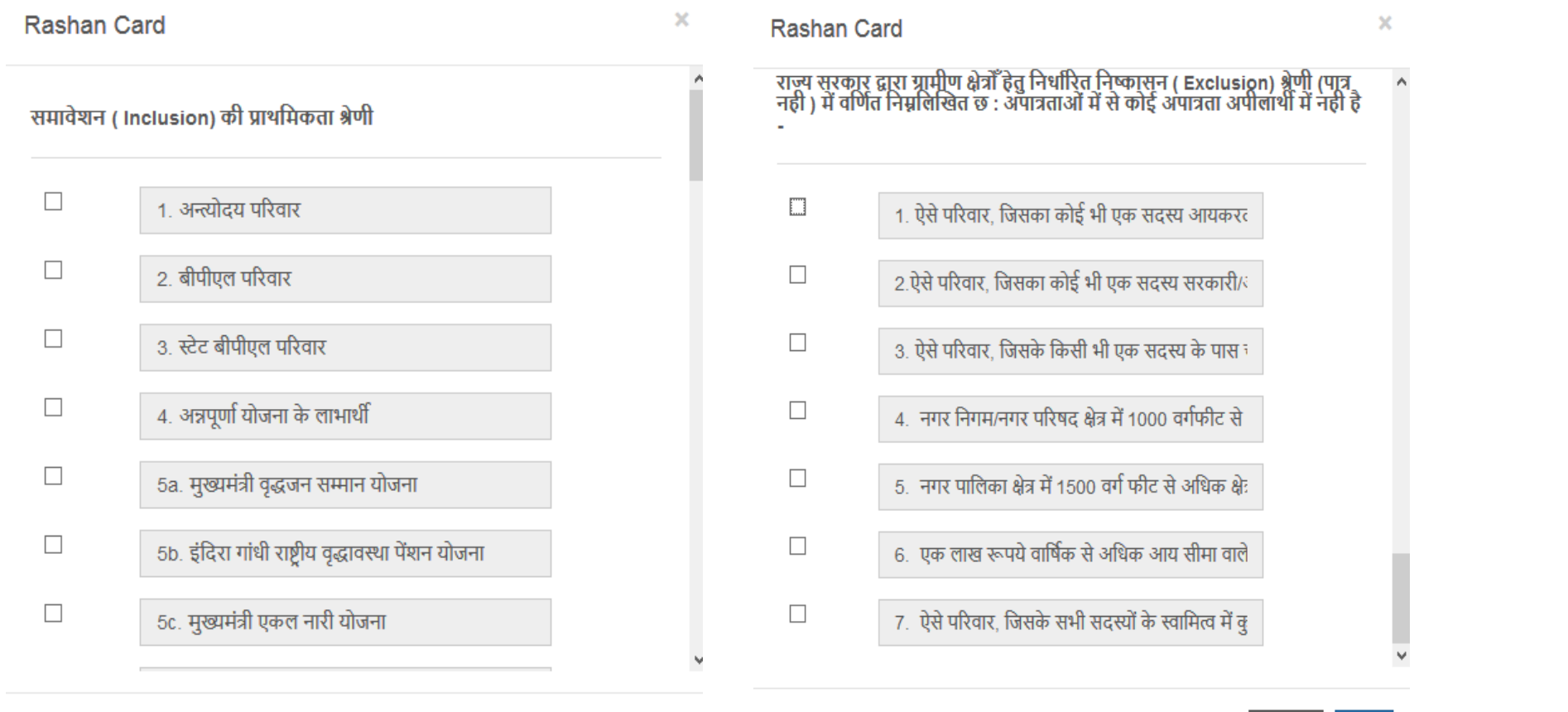

OK Close

प्रथम लेवल की तरह ही द्वितीय लेवल को भी ऑनलाइन आवेदन तथा समस्त संलग्न दस्तावेज दिखाई देंगे जिनकी वह जाँच कर सकता है, जाँच उपरांत अंत में आवेदन को Approve करते समय Verifier को समावेशन(Inclusion) तथा निष्कासन(Exclusion) की श्रेणियां दिखाई देंगी जिनमे से उसे चयन करना है की आवेदक किन श्रेणियों में पात्र है अथवा किन श्रेणियों में अपात्र है।

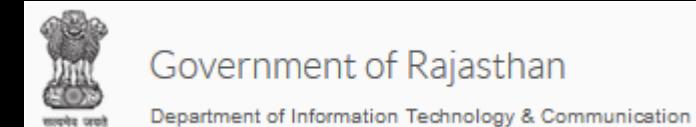

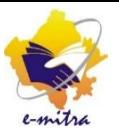

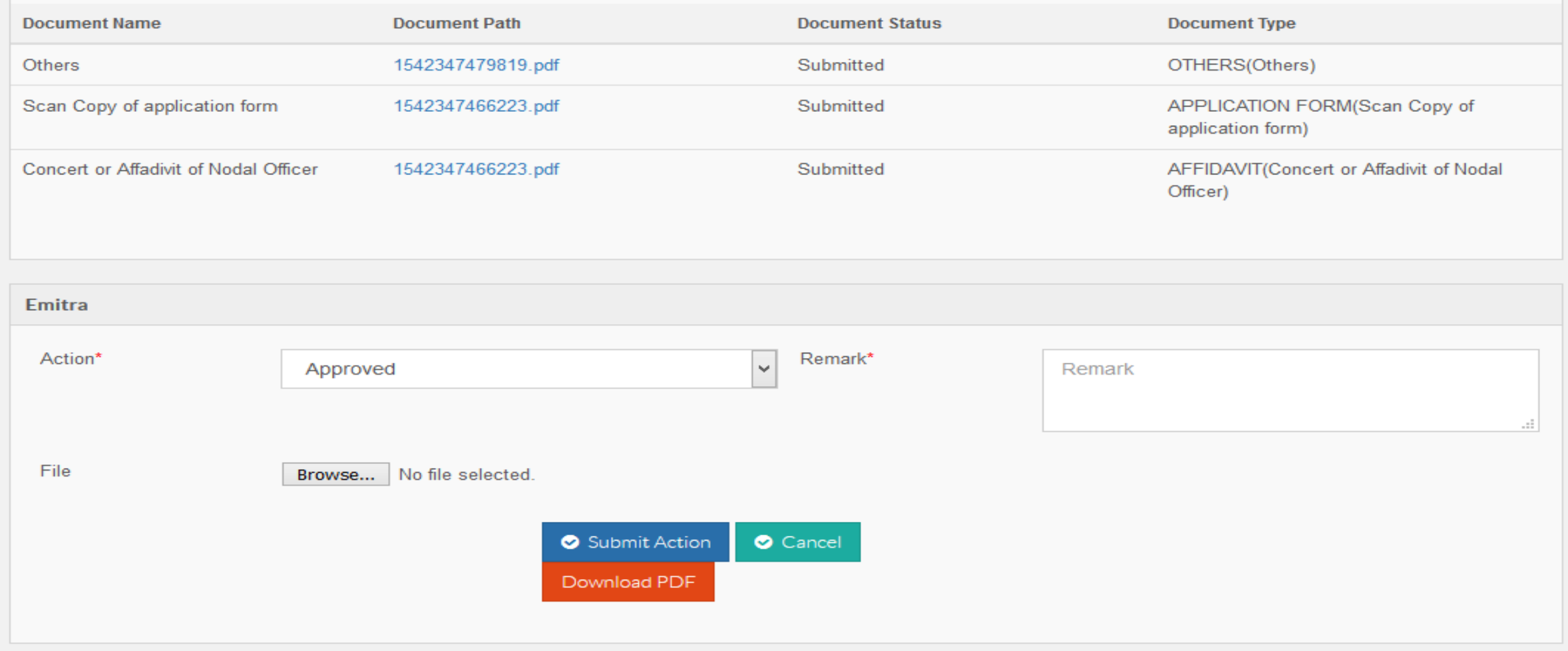

समावेशन(Inclusion) श्रेणी का चयन करने के बाद आवेदन को Approve करें तथा सबमिट बटन पर क्लिक करें | आवेदन अब तृतीय लेवल पर चला जायेगा |

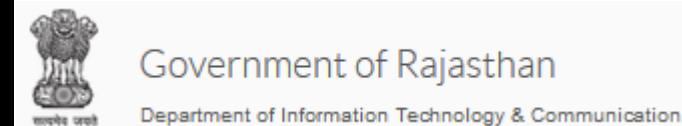

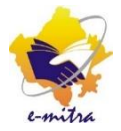

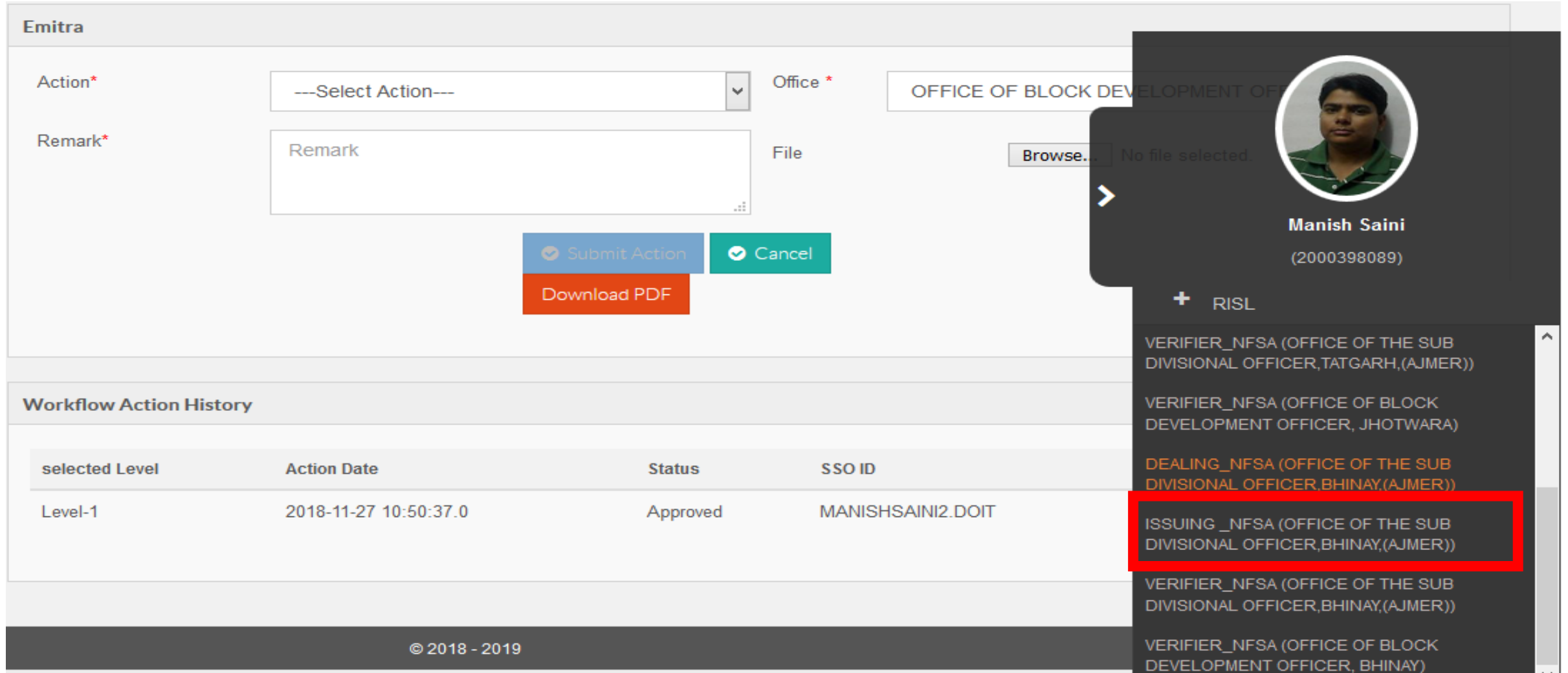

SDO कार्यालय में कार्यरत कर्मी "Issuing\_NFSA" रोल पर जा कर द्वितीय लेवल से "Approve" आवेदनों को देख सकता तै |

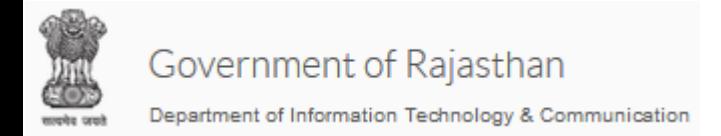

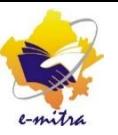

### Issuing Authority को जिस भी सेवा का आवेदन के देखने हैं उस सेवा का चयन करें |(Rural अथवा Urban) सेवा से सम्बंधित सभी आवेदन दिखाई देने लगेंगे | Application Date के पास दिए गए चैक बॉक्स को टिक करें |

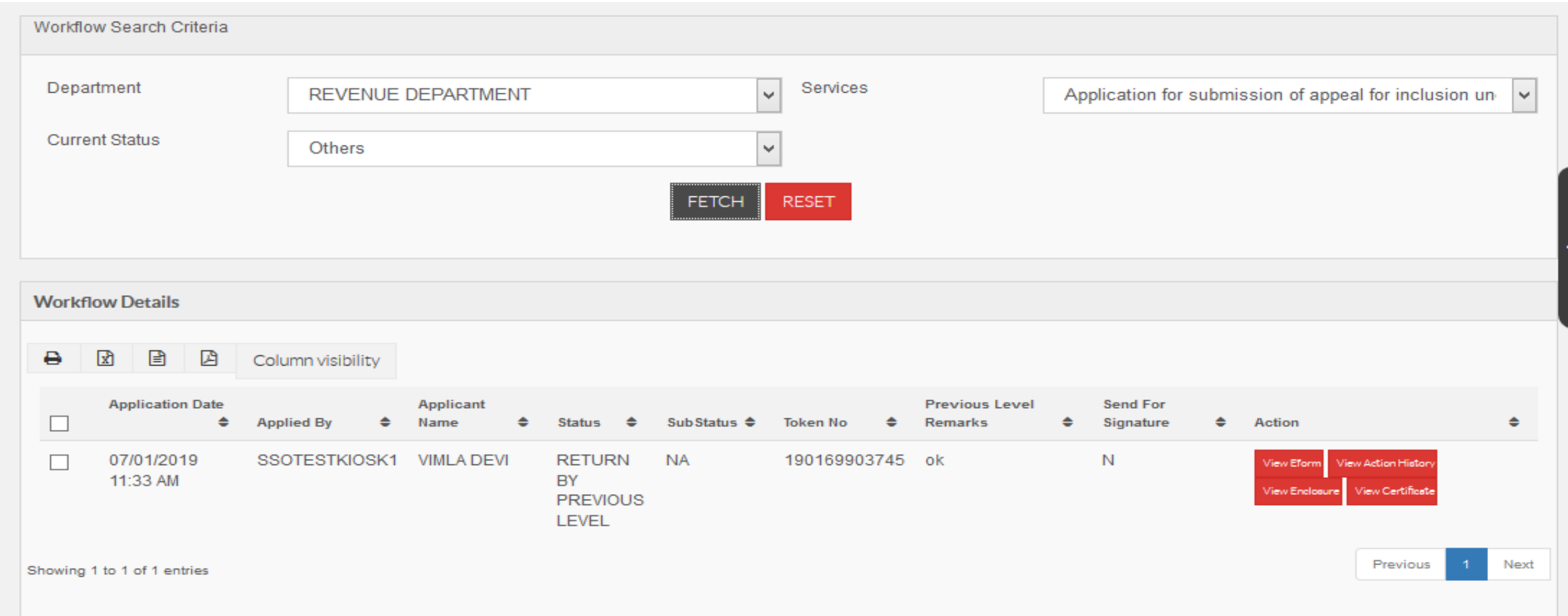

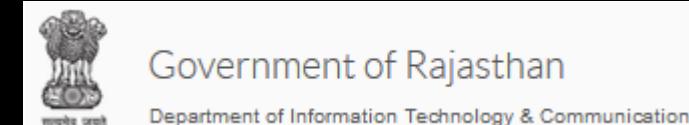

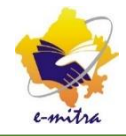

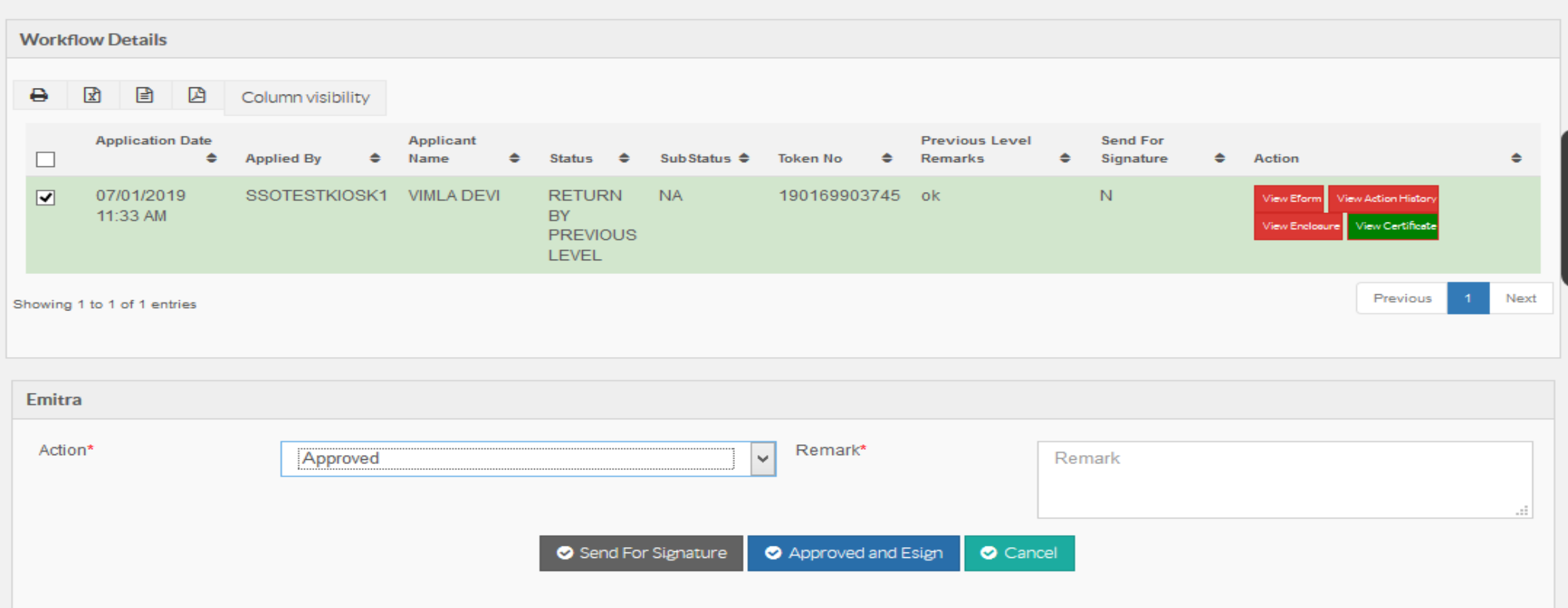

प्रथम तथा द्वितीय लेवल की तरह ही तृतीय लेवल को भी ऑनलाइन आवेदन तथा समस्त संलग्न दस्तावेज दिखाई देंगे जिनकी वह जांच कर सकता है | उन दस्तावेजों को वह View Enclosure बटन पर क्लिक कर के देख सकता है | जांच उपरांत वह आवेदन को Approve करने हेतु Action Dropdown box से Approve चयन करे, Remark लिखे तथा Approve and Esign पर क्लिक करें | जिसके बाद आवेदक का नाम NFSA लिस्ट में जुड़ जायेगा | नोट:- NFSA के आिेदनों को Send for Signature ना करें |

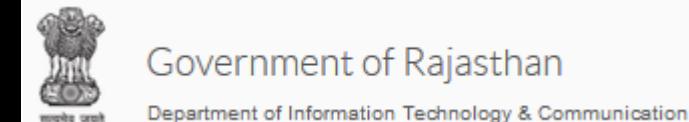

राजस्थान सरकार कार्यालय उपखण्ड अधिकारी,डीडवाना,(नागौर) जिला - नागौर राष्टीय खाद्य सुरक्षा योजना(NFSA)ने समावेशन (Inclusion)

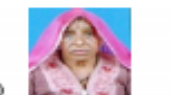

कर्माक: RJ/2018/NFSA/19163270653 হিনাক : 16-01-2019

अपीलार्थी पांची देवी पुत्र/पुत्री/पद्यी श्री भंवर लाल निवास - 11, गांव सागू खुर्द पोस्ट सागू बढी त ढीडवाना, साग खर्ट, लोरोली कलों, ढींडयाना, नागौर,राशन कार्ड सँख्या 008253000122 को विकास अधिकारी/ तहसीलटार कार्यालय उपखण्ड अधिकारी,डीडवाना,(नागौर) तथा सम्बन्धित ग्राम पंचायत के सरपंच/सचिव, स्त्यापदार भाषालय उपयन्त्र जायनगरहरूलमा हर्नामार् सर्वा सम्पादस सम्भावस्था के सरमत सम्मान.<br>पटवारी हल्का की अनशंसा एवं स्वयं अपीलार्थी की शपथ घोषणा के आधार पर समावेशन के पात्रता मापटण्ड के अनुसार राष्ट्रीय खाद्य सुरक्षा योजना(NFSA) के अंतर्गत चयन का पात्र पाया गया है । उक्त अपीलार्थी / राशनकार्डधारी को राष्टीय खाद्य सरक्षा योजना(NFSA) में शामिल (ऑनलाइन) करने के आदेश दिए जाते हैं।

आज दिनांक 16-01-2019 को यह राष्ट्रीय खाद्य सुरक्षा योजना(NFSA)मे समावेशन (Inclusion) मेरे डिजिटल हस्ताक्षर से जारी किया गया। टान्जेक्शन संख्या : 190170416056

समावेशन (Inclusion) की प्राथमिकता श्रेणी : -

5k. भूमिहीन कृषक

1.राष्ट्रीय खाद्य सुरक्षा योजना(NFSA)ने समायेशन (Inclusion) डिजिटल हस्ताक्षरित है | अतः सभी कार्यों के लिये मान्य है |

2 .राष्ट्रीय खाद्य सुरक्षा योजना(NFSA)मे समावेशन (Inclusion) का सत्यापन www.emitra.rajasthan.gov.in पर<br>स्थित ONLINE VERIFICATION SECTION से ONLINE सत्यापित किया जा सकता है । ट्रान्जेक्शन संख्या : 190170416056

उपखण्ड अधिकारी,डीडवाना,(नागौर)

Signature Not Verified Digitally signed by Uttam Singh<br>Shekhawat Designation : SUB DIVISIONAL **OFFICER** Date: 2019.01.16 15:27:20 IST Reason: Approved

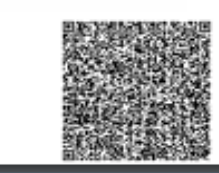

मूल निवास तथा जाती प्रमाण पत्र की तरह राष्ट्रीय खाद्य सुरक्षा योजना<br>(NFSA) में समावेशन के आदेश की ई-हस्ताक्षरित प्रति कीओस्क से प्राप्त की जा सकती है |

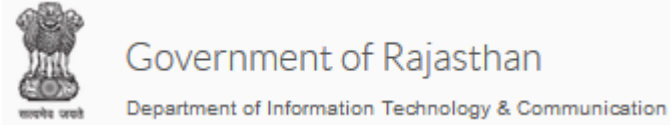

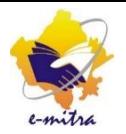

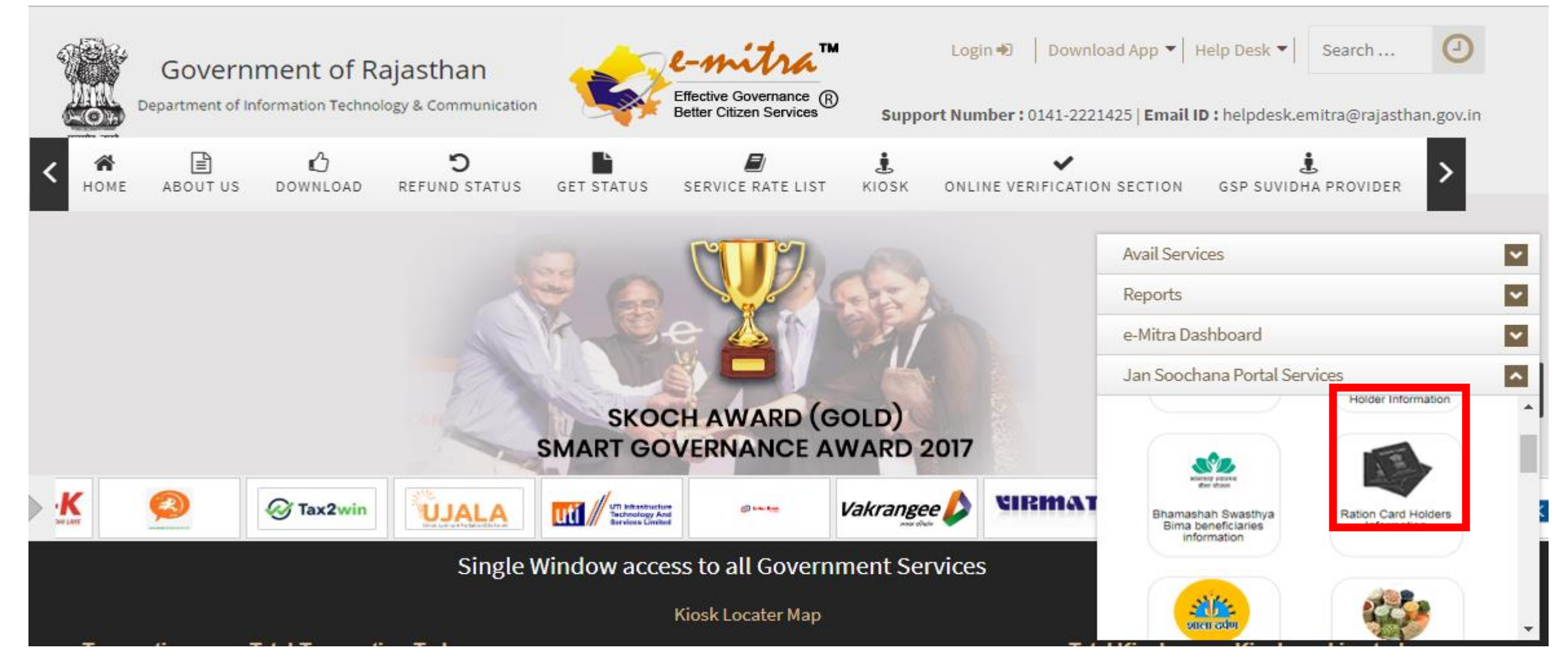

आवेदन के Approve होने के पश्चात् NFSA Stats emitra.rajasthan.gov.in पर Jan Soochana Portal Services पर Ration card Holders Information से देखा जा सकता तै |

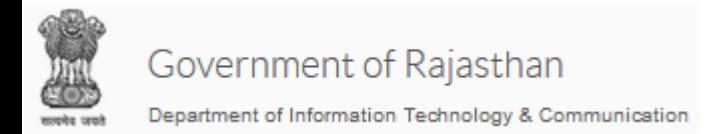

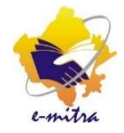

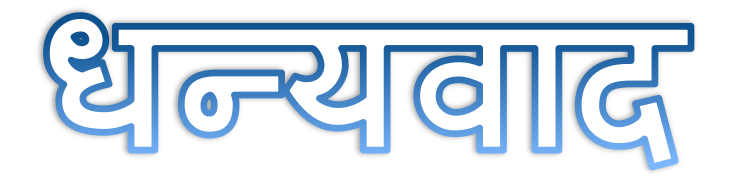